# **Využitie RIA (Rich Internet application) v lesníckom informačnom systéme**

\_\_\_\_\_\_\_\_\_\_\_\_\_\_\_\_\_\_\_\_\_\_\_\_\_\_\_\_\_\_\_\_\_\_\_\_\_\_\_\_\_\_\_\_\_\_\_\_\_\_\_\_\_\_\_\_\_\_\_\_\_\_\_\_\_\_\_

Róbert Cibula, Jaroslav Jankovič

Národné lesnícke centrum 960 92, Zvolen, T. G. Masaryka 22, Slovenská republika cibula@nlcsk.org jankovic@nlcsk.org

**Abstrakt.** Národné lesnícke centrum (NLC) je správca údajov o lese. Špecializovaná štátna správa (MPSR, Krajské a Obvodné lesné úrady) využíva tieto údaje na podporu rozhodovania a riadenie činností na úseku lesného hospodárstva. Pre tieto účely je dôležitým prvkom rýchla distribúcia prvotných údajov ako aj údajov, ktoré prešli analýzou. Okrem štátnej správy mnohé údaje požaduje aj odborná a laická verejnosť. Tieto požiadavky kladú tlak na ich rýchlu dostupnosť. Pri využití internetu ako distribučného média je potrebné použiť webové prvky, ktoré umožňujú takýto spôsob prístup k údajom. Aktuálnym trendom je tvorba viacvrstvových aplikácií (údajová, aplikačná a prezentačná) kde sú vo forme prezentačnej vrstvy použití tzv. RIA (Rich Internet application) klienti, ktorých funkcionalita sa približuje k desktop aplikáciám. Z dôvodu zjednoteného programovacieho prostredia všetkých vrstiev (databázovej, aplikačnej a prezentačnej) na NLC používame na tvorbu prezentačnej vrstvy Microsoft Silverlight. V aplikačnej vrstve používame ako aplikačný server Microsoft .NET a ArcGIS Server. ArcGIS Server vo verzii 9.3.1 zaviedol nový typ optimalizovaných webových služieb. Na tieto služby je možne pristupovať pomocou Silverlightu protokolom REST (Representational State Transfer). Testovanie odozvy servera pomocou týchto služieb preukázalo podstatné zvýšenie dostupnosti priestorových údajov. Na prístup k údajom sú použité Microsoft .NET RIA služby. Jedná sa o webové dátové služby, ktoré zjednodušujú viacvrstvovú aplikačnú infraštruktúru spájaním ASP.NET a Silverlight platformy. Zjednodušuje sa autentizácia a validáciu údajov. Využitie týchto technológií je v testovacej prevádzke a ich obsiahlejšie nasadenie predpokladáme v pripravovanom projekte, ktorého výsledkom bude komplexný lesnícky informačný systém..

**Kľúčové slová:** RIA, Silverlight, geoinformatika, WCF RIA Services.

**Abstract.** National Forest Centre (NFC) acts as an administrator of forest data. Specialized state administration (Ministry of Agriculture of the Slovak Republic, County and District Forest Offices) has been using these data in decision making and managing the activities in the field of forestry. Regarding the mentioned purpose a quick distribution of primary data as well as data that were analysed is very important. Besides state administration also professionals and public in general require many data. These requirements put a pressure on their quick availability. In using Internet as a distribution medium it is necessary to use web elements, which enable this way of access to the data. An actual trend is formation of multilayer applications (data, application and presentation) where in form of presentation layer so-called Rich Internet application clients are used, whose functionality is similar to desktop applications. Due to unified programming environment of all layers (database, application and presentation as well) we use at NFC Microsoft Silverlight for the formation of presentation layer. In application layer we use Microsoft.NET and ArcGIS Server as an application server. ArcGIS Server in version 9.3.1 has introduced a new type of optimized web services. These services may be accessed by means of Silverlight protocol REST (Representational State Transfer). Testing of server response by means of these services showed a substantial increase of spatial data availability. For the access to data there are used Microsoft.NET RIA services. They are web data services, which simplify multilayer application infrastructure by connecting ASP.NET and Silverlight platforms. It contributes to simplified authentication and validation of data. The utilization of these technologies has been under testing operation and we suppose their more extensive utilization in a newly prepared project whose result will be a complex forestry information system.

**Keywords:** RIA, Sileverlight, geoinformatics, WCF Ria Services

## **1 Úvod**

Prvým spôsobom publikovania informácií na internete boli statické html stránky. Neskôr sa ich obsah začal generovať dynamicky. Ďalším vývojovým krokom bolo vytváranie web aplikácií. V súčasnosti je

nasadenie webových aplikácií už možné nájsť v širokom spektre oblastí sprístupňovania informácií. Zvýšený dopyt po takýchto aplikáciách v oblasti využívania informačno komunikačných technológií (IKT) vyplýva z ich nesporných výhod. K najvýznamnejším patrí jednoduchšie nasadenie, používanie a administrácia. Ani geoinformatika nezostáva za týmto trendom a existuje už veľké množstvo webových GIS aplikácií ktoré pristupujú k priestorovým údajom pomocou internetu. Oproti desktop aplikáciám majú však takéto riešenia väčšinou aj svoje nevýhody a to vo forme menšieho množstva funkcionalít na strane klienta. Vývoj v tejto oblasti však rýchlo napreduje a tak vznikli RIA (Rich internet application). Firma ESRI zareagovala na tento vývoj a ponúkla na strane servera okrem štandardných OGC (Open Geospatial Consortium) aj webové služby na ktoré je možné pristupovať z rôznych klientov pomocou protokolov REST (Representational State Transfer ) a SOAP (Simple Object Access Protocol). Pre klientskú vrstvu ponúkla API (Application Programming Interface) pre dva RIA frameworky a to pre Adobe Flash/Flex a Microsoft Silverlight. Cieľom nášho príspevku je informovať o skúsenostiach s testovaním RIA pre nasadenie v pripravovanom lesníckom informačnom systéme. Zároveň prináša úvodné oboznámenie s terminológiou a pojednáva o niektorých teoretických aspektov súvisiacichi s praktickou časťou aplikácie.

\_\_\_\_\_\_\_\_\_\_\_\_\_\_\_\_\_\_\_\_\_\_\_\_\_\_\_\_\_\_\_\_\_\_\_\_\_\_\_\_\_\_\_\_\_\_\_\_\_\_\_\_\_\_\_\_\_\_\_\_\_\_\_\_\_\_\_

# **2 Informačné zdroje**

V úvode sú spomínané viaceré pojmy ku ktorým existuje v literatúre a na internete veľké množstvo informačných zdrojov. V tejto časti príspevku uvádzame ich prehľad, pretože tieto zdroje okrem teoretického oboznámenia sa z uvedenou problematikou boli aj základom pre vytvorenie praktickej časti aplikácie. Informačné zdroje sme podľa tematického zamerania rozdelili do nasledovných kategórií:

- Literatúra o architektonickom návrhu aplikácií a služieb  $\bullet$
- Literatúra a internetové zdroje o RIA
- Literatúra a internetové zdroje o technológii Silverlight  $\bullet$
- Internetové zdroje o WCF (Windows Communication Foundation) a WCF Ria Services
- Internetové zdroje o použití Silverlightu v systéme ArcGIS Server  $\bullet$
- Informácie o lesných hospodárskych plánoch.  $\bullet$

Problematikou architektonického návrhu aplikácií postavených na architektúre od firmy Microsoft sa zaoberajú informačné zdroje uvedené v kapitole Literatúra ako [\[7\]](#page-6-0), [\[8\]](#page-6-1) a [\[9\]](#page-6-2).

Základné teoretické poznatky o RIA sú rozpracované v [\[18\]](#page-6-3) a [\[20\]](#page-6-4), ďalšie poznatky je možné nájsť na [\[21\]](#page-6-5).

Technológia Silverlightu je už v literatúre rozpísaná. V našej práci sme čerpali z literatúry [\[19\]](#page-6-6). Ako ďalší zdroj slúžilo internetové sídlo Microsoftu [\[12\]](#page-6-7), kde je možné nájsť rôzne postupy, videá a "white papers". Ďalšie informácie sú na webovej stránke [\[14\]](#page-6-8).

O technológii WCF Ria Services je možné čerpať iba zo stránok firmy Microsoft ([\[15\]](#page-6-9),[\[13\]](#page-6-10) a [\[16\]](#page-6-11)).

Využitie Silverlightu v systéme ArcGIS je na stránke [\[4\]](#page-6-12).

Odborné informácie o lesných hospodárskych plánoch je možné nájsť na stránke [\[17\]](#page-6-13).

## **3 Metodika**

Správny metodický postup je rozhodujúci pre riešenie ľubovoľného pracovného problému a zároveň prináša systémový prístup do riešenia problematiky. Národné lesnícke centrum využíva na správu, spracovanie, analýzu a prezentovanie geografických informácií produkty ArcGIS (ESRI). V roku 2009 sme vyvinuli aplikáciu "Poľovnícky GIS" pre špecializovanú štátnu správu, ktorá využíva API ArcGIS Servera 9.3 z názvom WEB.ADF (web development framework). Vlastná aplikácia bola vyvinutá v C# pomocou ASP.NET ASP.NET AJAX a pri tvorbe celého systému sa nám dnes javí ako nedostatok zmena programovacieho jazyka pri programovaní funkcionality na strane klienta na programovací jazyk JavaScript.

Na základe skúseností z "Poľovníckeho GIS-u" bola na riešenie aktuálneho softvérového projektu "Lesnícky GIS" vybraná opäť technológia od firmy ESRI (produkt ArcGIS Server), ale na strane klienta sme sa rozhodli využiť RIA. Tento prístup bol základom pre návrh aktuálneho riešenia. Postup použitý pri riešení je zobrazený na nasledovnom zjednodušenom diagrame.

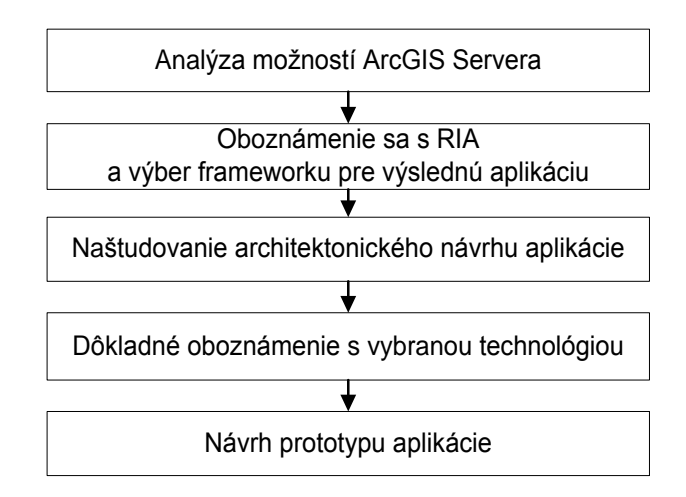

\_\_\_\_\_\_\_\_\_\_\_\_\_\_\_\_\_\_\_\_\_\_\_\_\_\_\_\_\_\_\_\_\_\_\_\_\_\_\_\_\_\_\_\_\_\_\_\_\_\_\_\_\_\_\_\_\_\_\_\_\_\_\_\_\_\_\_

**Obr. 1.** Diagram postupu pri návrhu aplikácie.

# **4 Výsledky a diskusia**

Nevyhnutným základom pre návrh aplikácie je vytvorenie interoperatibilnej geografickej bázy údajov (GBÚ). Vzhľadom na zameranie príspevku sa v ňom touto oblasťou nezaoberáme. Informácie k tejto problematike možno nájsť z literatúry uvedenej v závere tohto článku.

### **4.1 Analýza možností ArcGIS Servera**

Dňa 28 apríla 2009 firma ESRI vydala novú verziu ArcGIS Servera 9.3.1, ktorý prináša výrazne zrýchlenie svojich mapových služieb. Ako je možné nájsť na webovej stránke [\[5\]](#page-6-14), rýchlosť oproti predchádzajúcej verzii je viac ako dvojnásobná a je porovnateľná s ArcIMS. V predchádzajúcej verzii ArcGIS servera bol implementovaný protokol REST, ktorý zjednodušuje prístup k údajom. Ako možno nájsť na webovej stránke [\[4\]](#page-6-12), dňa 13. Júla 2009 bola vydaná prvá verzia knižnice pre Silverlight a bolo tak rozšírené portfólio API pre web riešenia. Aktuálne poskytuje API pre nasledovných klientov: JavaScript, Flex (Prvá verzia – 24. Október, 2008 [\[20\]](#page-6-4)), Silverlight, dotNET, Java a Sharepoint.

#### **4.2 Oboznámenie sa s RIA a výber frameworku pre výslednú aplikáciu**

Okolo významu pojmu RIA je možné viesť rozsiahlu polemiku. Na webovej stránke [\[18\]](#page-6-3) je uvedená diplomová práca s analýzou tohto pojmu, ktorý sa dá zjednodušene zadefinovať ako webová aplikácia, ktorá prináša tenkého klienta (vrstva prezentačnej logiky) s funkcionalitou desktop klienta. Na www stránke [\[21\]](#page-6-5) sú uvedené príklady aplikačných frameworkov: Ajax, Curl, GWT, Adobe Flash/Adobe Flex/AIR, Java/JavaFX, Mozilla's XUL and Microsoft Silverlight. Po analýze možností ArcGIS servera boli vybrané dva produkty Flex a Silverlight.

#### **Flex**

V literatúre [\[10\]](#page-6-15) je popis technológie Adobe Flex (d'alej len Flex) ako kolekcia technológií tvoriacich framework umožňujúci rýchly vývoj flashových aplikácií. História Flexu začala ešte v roku 2002, ked' dnes už neexistujúca spoločnosť' Macromedia použila termín RIA. V marci 2004 bola uvoľnená prvá verzia, Macromedia Flex 1.0 a v novembri toho istého roku bola uvedená verzia 1.5. V júni 2006 bola uvoľnená druhá verzia Flexu, tentokrát už pod hlavičkou spoločnosti Adobe Flex 2. Dňa 26. februára 2008 bola uvol'nená verzia Adobe Flex 3 a zároveň aj Adobe AIR 1.0, prvá produkčná verzia platformy pre aplikácie od Adobe.

#### **Silverlight**

V práci [\[6\]](#page-6-16) je popis technológie Silverlight ako rozšírenie prezentačnej úrovne prehľadávača webového obsahu o nové možnosti s využitím vektorovej grafiky a multimédií. Fyzicky je to plugin do prehľadávača webového obsahu. Zjednodušene by sa Silverlight aplikácia dala prirovnať k interaktívnemu zobrazovaciemu a pracovnému priestoru, ktorý je zobrazený u klienta v okne prehľadávača webového obsahu, alebo v samostatnom okne, pričom aplikačná logika beží na serveri. História platformy Silverlight je pomerne krátka, začala sa písať v septembri 2007, kedy spoločnosť Microsoft vyšla s finálnou verziou Silverlight 1.0. Približne o rok prišla verzia Silverlight 2.0. Zatiaľ čo Silverlight 1.0 využíval ako programovací jazyk iba JavaScript, vo verzii 2.0 už bolo možné v plnej miere využívať .NET jazyky. V procese vývoja mala táto technológia označenie Windows Presentation Foundation/Everywhere, čo naznačuje zámer spoločnosti Microsoft, preniesť do Silverlightu čo možno najviac čŕt nového prezentačného rozhrania WPF(Windows Presentation Foundation), ktoré je súčasťou dotNET Frameworku.. V aktuálnom období existuje verzia Silverlight 3

\_\_\_\_\_\_\_\_\_\_\_\_\_\_\_\_\_\_\_\_\_\_\_\_\_\_\_\_\_\_\_\_\_\_\_\_\_\_\_\_\_\_\_\_\_\_\_\_\_\_\_\_\_\_\_\_\_\_\_\_\_\_\_\_\_\_\_

Pri porovnaní týchto frameworkov z hľadiska možnosti nasadenia a rozšíriteľnosti sa ako výhodnejší javí Adobe Flash/Flex, ktorý umožňuje väčšie možnosti. Pri zvážení cieľovej skupiny (Windows PC), používaného programovacieho jazyka na NLC (c#) a databázy MS SQL bol pre naše riešenie vybraný Silverlight.

#### **4.3 Naštudovanie architektonického návrhu aplikácie**

V študovanej literatúre ([\[7\]](#page-6-0), [\[8\]](#page-6-1) a [\[9\]](#page-6-2)) sú popísané postupy pri architektonickom návrhu aplikácie a služieb, ktoré sú pri aplikácii vytvorené. Získali sme tak cenné poznatky, ktorých popis kvôli obmedzenému rozsahu príspevku nie je možný. V prípade záujmu odporúčame štúdium uvedenej literatúry, ktorú je možné voľne stiahnuť z internetu.

#### **4.4 Dôkladné oboznámenie s vybranou technológiou**

Oboznamovanie sa s technológiou Silverlihgt pozostávalo zo štúdia literatúry [\[18\]](#page-6-3), príkladov a prezeraní videí z webovej stránk[y\[12\]](#page-6-7). Veľká časť času bola venovaná tvorbe testovacích aplikácií pomocou, ktorých sme sa oboznamovali s technológiou. Silverlight, nemá objekty na priamy prístup k údajom. Jediná možnosť ako sa dá k údajom pristúpiť je pomocou webových služieb. V dotNet je možné vytvoriť tri druhy webových služieb. Využité boli WCF (Communication Foundation) a WCF Ria Services. Podľa www stránky [\[13\]](#page-6-10) Microsoft WCF RIA Services zjednodušujú tradičnú viacvrstvovú architektúru zjednotením platforiem ASP.NET a Silverlight použitím WCF. Pri vytvorení strednej vrstvy (aplikačnej logiky) sú automaticky generované proxy triedy pre klientskú časť. Zjednocuje spoločné úlohy ako sú validácia údajov, autentizácia a využitie rolí.

#### **4.5 Návrh prototypu aplikácie**

Prototyp aplikácie poskytuje prístup k web mapovým službám pomocou REST a k webovým dátovým službám pomocou SOAP. API, ktoré ESRI poskytla na prácu výrazne zjednodušujú tvorbu GIS aplikácií. Na obrázku č. 2 je úvodná obrazovka aplikácie a na obr. č. 3 je zobrazená mapa pri pohľade na celé Slovensko. Aplikácia používa štyri služby. Jedna slúži na zobrazenie aktívnych vrstiev a tri ako pozadie. Z pozaďových je aktívna iba jedna a pomocou menu je ich možné vymeniť. K dispozícii sú tri služby: ortofotomapa, mapa rozšírenia lesa spolu zo zatienením terénu a údaje parciel katastra. Pozaďová služba katastra slúži na otestovanie rýchlosti generovania mapy. Vrstva parciel katastra tvorí okolo 5,1 mil. polygónov a aktívna vrstva obsahuje skoro 0,9 mil. polygónov. Testovalo sa posunutie mapy po obrazovke a odozva aplikácie bola vyššia ako pri desktop aplikácii. Obrázok č. 4 znázorňuje výber lesných porastov prostredníctvom nakresleného polygónu. Pomocou lesníckej mapy je možné zobrazovať údaje z lesných hospodárskych plánov. Ukážka tejto funkcionality je na obr. č. 5. Na obr. č. 6. je zobrazené prihlásenie používateľa, ktoré umožňuje pristúpiť k údajom obhospodarovateľa. Pri návrhu aplikácie sme brali do úvahy aj základné princípy vládou schválenej Stratégie informatizácie spoločnosti a preto boli vytvorené samostatné služby pre prístup k adresám (obr. č. 7), osobám a organizáciám, ktoré majú tvoriť budúce základné registre Slovenskej republiky.

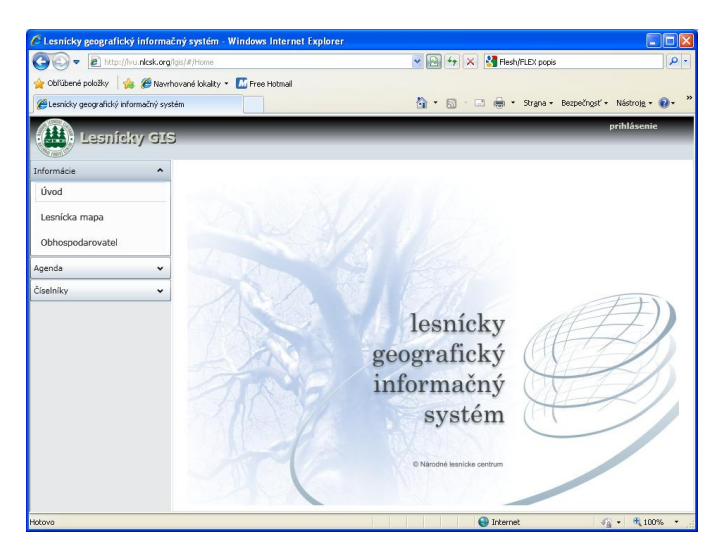

\_\_\_\_\_\_\_\_\_\_\_\_\_\_\_\_\_\_\_\_\_\_\_\_\_\_\_\_\_\_\_\_\_\_\_\_\_\_\_\_\_\_\_\_\_\_\_\_\_\_\_\_\_\_\_\_\_\_\_\_\_\_\_\_\_\_\_

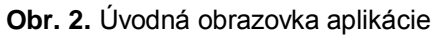

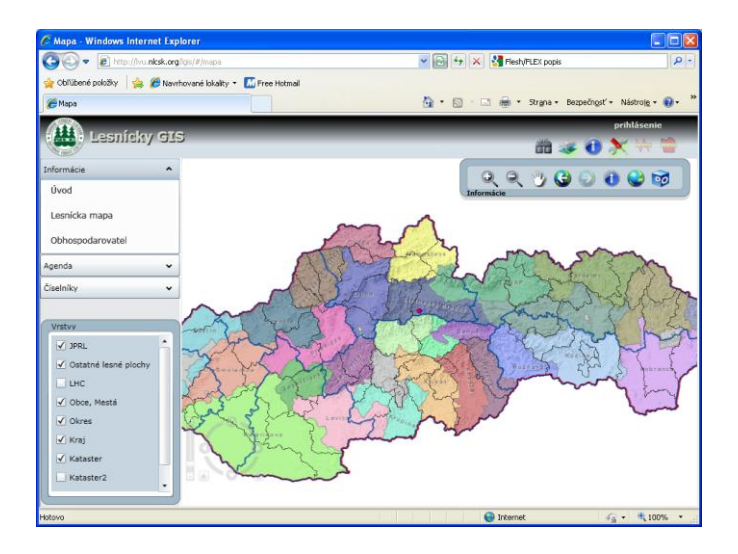

**Obr. 3.** Mapa zobrazenia lesných hospodárskych celkov

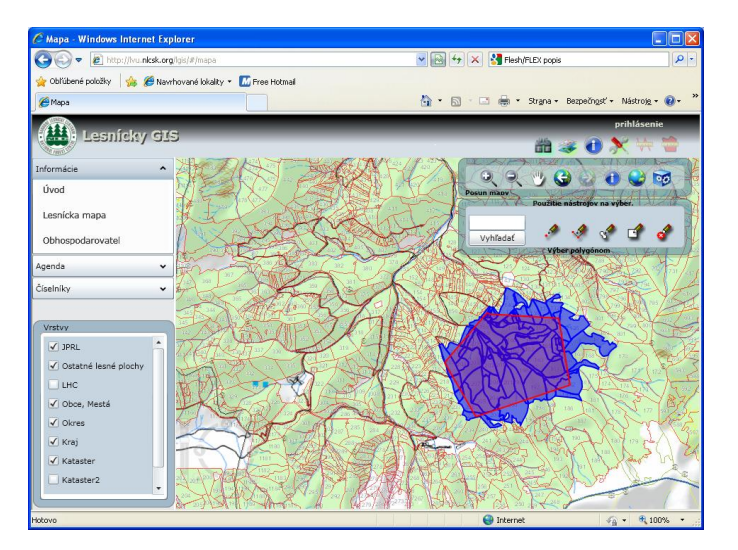

**Obr. 4.** Výber porastov pomocou nakresleného polygónu

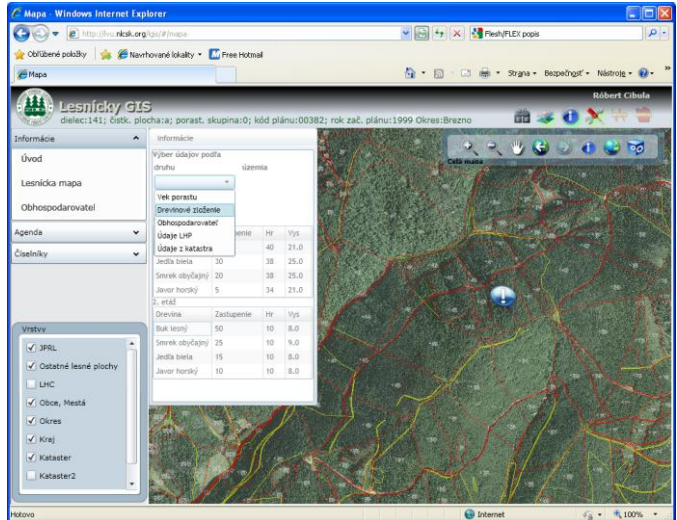

\_\_\_\_\_\_\_\_\_\_\_\_\_\_\_\_\_\_\_\_\_\_\_\_\_\_\_\_\_\_\_\_\_\_\_\_\_\_\_\_\_\_\_\_\_\_\_\_\_\_\_\_\_\_\_\_\_\_\_\_\_\_\_\_\_\_\_

**Obr. 5.** Identifikácia porastu a zobrazenie informácií o drevinovom zložení

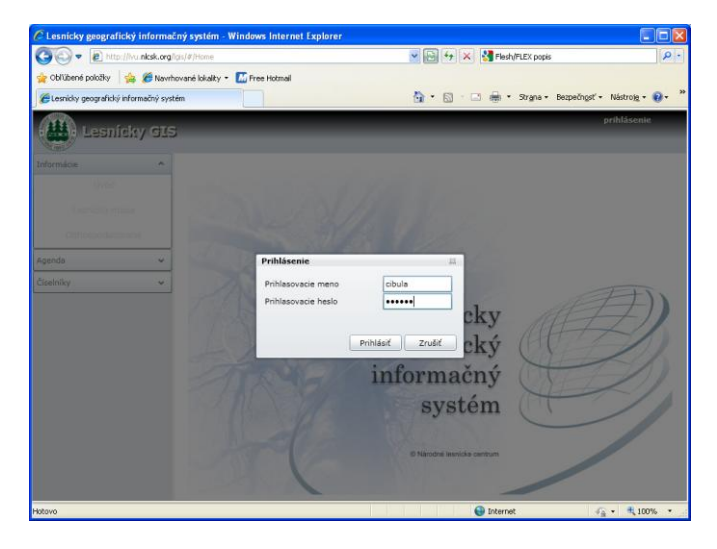

**Obr. 6.** Prihlásenie do aplikácie

| $\Box$ o $\times$<br>C Ciselnik adries - Windows Internet Explorer             |                                                  |                     |       |                                                                                                    |       |                                                                               |
|--------------------------------------------------------------------------------|--------------------------------------------------|---------------------|-------|----------------------------------------------------------------------------------------------------|-------|-------------------------------------------------------------------------------|
| http://lvu.nlcsk.org/igis/#/Adresy<br>$\bigodot$ $\bigodot$ $\bigtriangledown$ |                                                  |                     |       | $\frac{1}{2}$ $\frac{1}{2}$ $\frac{1}{2}$ $\frac{1}{2}$ $\frac{1}{2}$ Flesh/FLEX popis<br>$\rho$ . |       |                                                                               |
| Oblithené položky en C Navrhované lokality * M Free Hotmail                    |                                                  |                     |       |                                                                                                    |       |                                                                               |
| A · 同 · □ 扁 · Strana · Bezpečnosť · Nástroje · Ø ·<br>Ciselnik adries          |                                                  |                     |       |                                                                                                    |       |                                                                               |
| <b>Róbert Cibula</b><br>$f^{11}$ ). Lesnícky GIS                               |                                                  |                     |       |                                                                                                    |       |                                                                               |
| Informácie<br>v                                                                | štefá                                            |                     |       |                                                                                                    |       |                                                                               |
| Agenda<br>v                                                                    | Ulica                                            |                     | Číslo |                                                                                                    | Obec  | PSČ                                                                           |
| Číselníky<br>$\hat{\phantom{a}}$                                               | M.R.Štefánika                                    |                     | 32    |                                                                                                    | 51815 | 960 01                                                                        |
|                                                                                | Štefánikova 23                                   |                     |       |                                                                                                    |       | 93401                                                                         |
| Adresy                                                                         | Komenského 11                                    |                     |       |                                                                                                    |       | 90001                                                                         |
| Osoby                                                                          | Štefánikova 69                                   |                     |       |                                                                                                    |       | 94901                                                                         |
|                                                                                | Štefánikovo námestie 5<br>Štefánikovo námestie 5 |                     |       |                                                                                                    |       | 05280<br>05280                                                                |
| Organizácie                                                                    | Štefánikovo námestie 5                           |                     |       |                                                                                                    |       | 05280                                                                         |
|                                                                                |                                                  |                     |       |                                                                                                    |       | $ 4 \ 4 $ Page $ 1$<br>of $1$   $\blacktriangleright$   $\blacktriangleright$ |
|                                                                                |                                                  |                     |       |                                                                                                    |       |                                                                               |
|                                                                                | Nová adresa                                      |                     |       |                                                                                                    |       |                                                                               |
|                                                                                | Číselník adries<br>O                             |                     |       |                                                                                                    |       |                                                                               |
|                                                                                |                                                  | Ulica M.R.Štefánika |       |                                                                                                    |       |                                                                               |
|                                                                                |                                                  | Cislo 32            |       |                                                                                                    |       |                                                                               |
|                                                                                | Obec                                             | 51815               |       |                                                                                                    |       |                                                                               |
|                                                                                | PSC 960 01                                       |                     |       |                                                                                                    |       |                                                                               |
|                                                                                |                                                  |                     |       |                                                                                                    |       |                                                                               |
|                                                                                | Priznak                                          |                     |       |                                                                                                    |       |                                                                               |
|                                                                                | Mesto                                            |                     |       |                                                                                                    |       |                                                                               |
|                                                                                |                                                  |                     |       |                                                                                                    |       |                                                                               |
|                                                                                |                                                  |                     |       |                                                                                                    |       | Zapisať                                                                       |
| Hotovo                                                                         |                                                  |                     |       | The Channel Channel                                                                                |       | $\mathbb{R} \times \mathbb{R}$ 100% $\rightarrow$                             |

**Obr. 7.** Zobrazenie číselníka adries

### **5 Záver**

Pri tvorbe prototypu aplikácie Lesnícky GIS sme riešili množstvo problémov z ktorých najvýraznejšie boli problémy s WCF Ria Services a s autentizáciou. Pri použití WCF RIA Services bol problém v tom, že vývoj aplikácie prebiehal v technical preview. Návrh aplikácie a testovanie sa realizovalo touto "verziou". Po nasadení na server aplikácia nefungovala. Pri skúmaní príčin sme zistili, že bolo potrebné nastaviť vysoké práva na spustenie webových služieb. 18. Novembra 2009 bola uvoľnená beta verzia v ktorej sa už tento problém nevyskytoval. Došlo tu však k zmene názvov mnohých objektov ako aj volaní názvu metód. Preto bolo potrebné prepísať niektoré časti prototypovej aplikácie. Problém s autentizáciou bol v tom, že podľa princípov Stratégie informatizácie spoločnosti má existovať centrálna autentizačná služba, ale táto zatiaľ nie je k dispozícii. Preto bola navrhnutá vlastná autentizačná služba, ktorá musí byť zaintegrovaná do pôvodných objektov, aby sa v budúcnosti mohla odkazovať na budúcu centrálnu autentizačnú službu bez zmeny logiky aplikácie.

\_\_\_\_\_\_\_\_\_\_\_\_\_\_\_\_\_\_\_\_\_\_\_\_\_\_\_\_\_\_\_\_\_\_\_\_\_\_\_\_\_\_\_\_\_\_\_\_\_\_\_\_\_\_\_\_\_\_\_\_\_\_\_\_\_\_\_

Tvorba prototypu aplikácie "Lesnícky GIS" nám umožnila získať množstvo skúseností, ktoré budú využité pri tvorení budúceho informačného systému o lese. Prototyp aplikácie je plne funkčný a poskytuje používateľovi informácie z lesných hospodárskych plánov. Záverom môžeme konštatovať, že zavedenie testovaných technológií to rutinnej prevádzky môže výrazne urýchliť vytváranie webovej aplikácie pre lesnícky informačný systém. K najväčším pozitívam tejto technológie patrí rýchlosť odozvy aplikácie, pretože aktualizácia údajov prebieha asynchrónne a klientská aplikácia nečaká na odozvu webovej služby.

### **Literatúra**

- 1. Bernard, B., Rich Internet Applications v roce 2008, 2008
- 2. ESRI, http://resources.esri.com/help/9.3/arcgisserver/apis/flex/help/index.html#whats\_new.htm
- 3. ESRI, http://resources.esri.com/arcgisserver/apis/silverlight/
- <span id="page-6-12"></span>4. ESRI, http://www.esri.com/news/releases/09\_3qtr/silverlight.html
- <span id="page-6-14"></span>5. ESRI, http://www.esri.com/software/arcgis/whats-new/index.html
- <span id="page-6-16"></span>6. Lacko, Ľ., Silverlight 3.0, 2009
- <span id="page-6-0"></span>7. Meier, J.D. a kol. Application Architecture Guide 2.0, 2008
- <span id="page-6-1"></span>8. Meier, J.D. a kol. Rich Internet Application Architecture Guide, 2008
- <span id="page-6-2"></span>9. Meier, J.D. a kol. Service Architecture Guide, 2008
- <span id="page-6-15"></span>10.Mičietová, E., Kožuch, M. a kol.,: Špecializované informačné technológie v prírodovednom výskume: Geoinformačné technológie,2008, ELITA, ISBN: 978-80-8044-081-7
- 11.Miko, M., Bakalárska práca, Aplikácie nad rámcom Adobe Flex, 2008
- <span id="page-6-7"></span>12.Microsoft, silverlight.net
- <span id="page-6-10"></span>13.Microsoft, http://code.msdn.microsoft.com/RiaServices
- <span id="page-6-8"></span>14.Microsoft, http://msdn.microsoft.com/en-us/library/bb404700(VS.95).aspx
- <span id="page-6-9"></span>15. Microsoft, http://msdn.microsoft.com/en-us/library/ee354381.aspx
- <span id="page-6-11"></span>16. Microsoft, http://msdn.microsoft.com/en-us/netframework/dd939784.aspx
- <span id="page-6-13"></span>17.NLC, www.forestportal.sk
- <span id="page-6-3"></span>18.Novák, J. , Diplomová práca, Analýza RIA metod a technik, 2009
- <span id="page-6-6"></span>19.Scanlon, J. a Ghoda, A., *Accelerated Silverlight* 3. Apress, 2009, USA. 1-4302-2429-0
- <span id="page-6-4"></span>20.Škrabálek, J., Diplomová práca, Tvorba bohatých webových aplikací
- <span id="page-6-5"></span>21.Wikipedia,

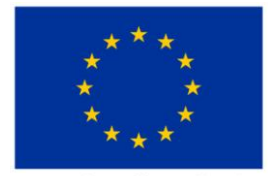

Európska únia

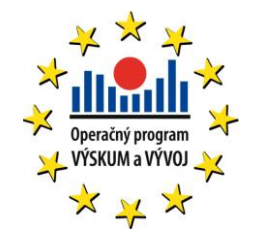

http://en.wikipedia.org/wiki/Rich\_Internet\_applicatio n

Príspevok vznikol ako súčasť riešenia projektu "Lesnícky GIS" (ITMS kód projektu 26220220015) podporeného v rámci operačného programu Výskum a vývoj zo štrukturálnych fondov EÚ.